# League Application Step-by-Step

**Purpose:** To request NCAA-certification of a league (to allow the participation of currently enrolled Division I student-athletes (SAs).

**Deadline:** 45-days prior to the first certified date.

# Pre-Application Checklist - Operator

Prior to applying, an event/league operator should have completed all the following steps. It will NOT be permissible to complete the application process without having addressed/obtained these items:

- Dobtain a USA Basketball Gold Licenses. (<a href="http://community.usab.com">http://community.usab.com</a>) Until the operator has a USA Basketball (USAB) Gold License that is validated by ECAG and been verified to be NCAA eligible in the Basketball Certification System (BBCS), the operator WILL NOT be permitted to perform any activity in the BBCS beyond creating a user account. See the separate instructions for Adult Registration.
- ☐ Create/Access a BBCS User Account. <a href="http://bbcs.ncaa.org">http://bbcs.ncaa.org</a> See the separate instructions for Adult Registration.
- ☐ Choose Appropriate Facilities. See: Facilities Guideline
- ☐ Obtain Insurance. See: <u>Insurance Requirements</u>

# League Application Instructions

The basketball certification process provides activity operators who agree to operate their activities in accordance with the applicable legislation and certification requirements the opportunity to receive league certification to allow the participation of NCAA Division I student-athletes and/or event certification to allow NCAA Division I coaches to attend and observe prospective student-athletes who are participating in the activity. Event Certification has a post-event requirement as well. These instructions include a step-by-step walk through of the application process for an event and/or league.

SAVE WARNING: When creating an application, information does not get saved until all errors have been addressed within the tab that is visible. If no errors exist, then information will be saved any time the <u>Save and Continue</u> button is clicked or the operator navigates to a different tab.

# 3-3-1. Participating Athlete Requirements.

# 3-3-1-1. Institutional Approval.

Written permission from the institution's director of athletics (or the director's official representative) for each Division I SA who will participate in the league must be obtained by the league operator BEFORE the athlete's participation. If a Division I SA is permitted to participate without the required permission, the athlete will be rendered ineligible for collegiate competition AND current or future certification of the league may be affected.

#### 3-3-1-1. League Residency Requirements.

The league operator is responsible for ensuring that all participating Division I SAs are compliant with the residency requirements. A Division I SA must participate in a league that is 100 air miles from their official residence or the institution last attended. If a league does not exist within 100 air miles of the SA's residence, a SA may participate in the summer league located closest to the student's official residence.

# 3-3-1-1-1. Both League and Event Certifications Granted to Same Activity.

If an activity receives both event and league certification, all participants must comply with both the league 100-mile rule and the event adjoining-state rule to fulfill the NCAA residency requirements.

# 3-3-1-2. Staff Requirements.

# 3-3-1-2-1. Two-Year of Four-Year College Staff Involvement with Leagues.

Neither the league nor any member team shall have on its staff or as a participant any person associated in any employment capacity with any two-year or four-year college, except that institutional employees who are not athletics department staff members and do not have responsibilities directly related to the athletics department may serve as game officials.

# 3-3-2. **Team Composition.**

# 3-3-2-1. Number from Any One College Restriction.

Each team in an NCAA-certified league is limited to no more than TWO athletes with intercollegiate basketball eligibility remaining from the same two-year or four-year college (other than a Division II or III member institution). The league operator is responsible for ensuring the roster limitations. Violations will render the involved SAs ineligible for collegiate competition AND current or future certification of the league may be affected.

#### 3-3-2-2. One Team One League Restriction.

NCAA certification legislation requires that all Division I players must limit their competition to one team in one league per summer. Regardless of the number of days the league operates, Division I SAs who participate are not permitted to participate in any other organized basketball activity (including three-on-three tournaments) for the duration of the summer.

# 3-3-3. Division I Coach Requirements.

#### 3-3-3-1. Division I Coach Attendance.

A Division I coach may attend league competitions/activities in which SAs from their respective institutions are participating, but only if: (a) the coach is merely an observer and does not provide direction or instruction and (b) there are no PSAs participating.

### 3-3-3-1-1. NCAA Certified-Events—Exception.

Division I coaches are permitted to attend an NCAA-certified league competition/activity if the league has also submitted a separate event application and been granted NCAA event certification, but the Division I coach could only attend on permissible certified event dates in July.

# 3-3-4. Schedule Requirements.

#### 3-3-4-1. Start Date.

No currently enrolled Division I SAs may participate in any league prior to June 15.

#### 3-3-4-2. Completion Date - First Day of Classes Restriction.

No currently enrolled Division I SAs may participate in a league after August 31 OR their institution's first day of classes (whichever is earlier). It is the league operator's responsibility to identify and document the "first day of classes" for each Division I institution in which the league has participants. If a Division I SA is permitted to participate in the league after that athlete's institution has started classes for the fall, the league may be rendered ineligible for certification the following year.

#### 3-3-4-3. All-Star Games.

NCAA-certified leagues are prohibited from including any kind of all-star competition.

# 3-3-4-4. Postseason Play-Offs.

NCAA-certified leagues may conduct post-season play-offs or tournaments only if:

- a. The SA competes on the same team during the regular season.
- b. The play-off/tournament only involves intra-league competition.
- c. All play-off games and/or tournaments are completed by August 31 or the first day of classes for each SA (whichever occurs earlier).

#### 3-3-5. Financial Requirements.

#### 3-3-5-1. Revenue Restriction.

NCAA legislation prohibits leagues involving DI SAs from utilizing those athletes to generate revenue. Revenue cannot be generated from admission fees for games; raffles or similar activities; live television or radio broadcasts; selling video tape/rights to league games or parking fees to attend games.

# 3-3-5-1-1. Charity Events Restriction.

If the purpose of this league is to generate funding for charity, it would not be permissible for Division I SAs to participate and therefore, the activity would not be eligible for league certification. Certified leagues cannot generate revenue regardless of how that revenue will be utilized.

# 3-3-5-2. Sponsors.

Operators are required to disclose to the NCAA the identity of all league sponsors and the value/benefit of that sponsorship.

# **Starting an Application**

- 1. Log into the BBCS website (<a href="https://BBCS.ncaa.org">https://BBCS.ncaa.org</a>)
- 2. Click on the <u>OPERATORS</u> section. Until the operator has obtained a USAB Gold License that is validated by ECAG and been verified to be NCAA eligible in the BBCS, the operator WILL NOT be permitted to perform any activity in the BBCS beyond creating a user account. Instead, a warning message will display, and the operator will be forced to come back later to complete the application once his/her NCAA eligibility has been validated.

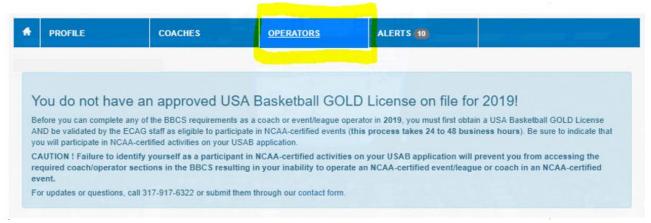

- 3. Once ECAG has validated the operator's eligibility in the BBCS, the <u>OPERATORS</u> section will open with tabs for applications and PERFs. New operators will only see the current year. Returning opertors will see this year and last year.
- 4. Select the Apply for an Event or League button.

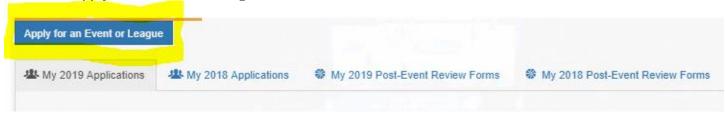

# 1-5-3-2-1. Promotion of Certified Basketball Events and Leagues.

Once an event/league has been notified by ECAG that the event/league has received NCAA certification and the event/league has been posted to the appropriate approval list on <a href="https://www.ncaa.org/basketballcertification">www.ncaa.org/basketballcertification</a>, the event/league may use the following language to promote the NCAA certification:

- Events (nonscholastic): "This event has been certified by the NCAA in accordance with NCAA bylaws, policies, and procedures. NCAA Division I basketball coaches may attend for evaluation purposes."
- Events (scholastic): "This event has been certified in accordance with NCAA bylaws, policies, and procedures. NCAA Division I basketball coaches may attend for evaluation purposes."
- Leagues: "This league has been certified by the NCAA in accordance with NCAA Bylaws, Policies, and Procedures. Currently enrolled NCAA Division I basketball student-athletes may participate in the league."

If the operator has applied, but a decision has not yet been rendered, the event/league may be promoted as "NCAA Certification Pending."

If the operator has not yet applied in the current season/year no claims of NCAA certification/approval are permitted. False claims of certification/approval may impact future eligibility to be NCAA-certified/approved.

#### 1-5-3-3. NCAA Brand and Trademark Limitations.

It is not permissible for an event/league operator, host organization, team/organization of teams, recruiting/scouting service, agent or any affiliated entity/individual to utilize the NCAA brand in association with the operation of an event, league, team, recruiting/scouting service, or sports agent/agency including, but not limited to, use of the name, NCAA trademarked terms (i.e., March Madness, Final Four, Big Dance, etc.) or use of the blue disk or other NCAA logos. Impermissible use of the NCAA brand, logos and trademarks may result in denial of current or future certification, participation or approval and could be subject to additional legal action.

# The About Tab - App

The application will open on the <u>About</u> tab and that will be the only tab that initially shows. <u>REMEMBER</u>: A record of the application will be saved only after all information on this tab has been completed.

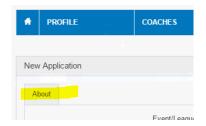

# **Enter the League Name - App**

- 1. DO NOT include location or other notes within the event/league name.
- 2. DO NOT name multiple events/leagues the exact same name. There needs to be some distinguishing characteristic in the name of the event to differentiate it from other events (city, date, gender, etc.) on the posted list of approvals.
- 3. DO NOT include the NCAA brand in the name of the event/league. Use of NCAA (or other terms associated with the NCAA brand) cannot be included in the event/league name.

#### **Enter the League Website URL - App**

If a URL is not entered on the application, one WILL NOT get posted on the NCAA website once approved.

| Event/League Web Site: |  |  |
|------------------------|--|--|
|------------------------|--|--|

#### **Event or League Designation**

**Difference Between Events and Leagues** 

|                                                                                   | <u>League</u>                                                                               | Event                                                                                                    |
|-----------------------------------------------------------------------------------|---------------------------------------------------------------------------------------------|----------------------------------------------------------------------------------------------------|
| Permissible Dates                                                                 | June 15 and August 31 or the institution's first day of classes (whichever occurs earlier). | Varies year to year. Can be accessed by pressing the <u>Available Dates</u> button on the <u>About</u> Tab of the BBCS application.                           |
| Post-event review form                                                            | N/A                                                                                         | Required to be submitted within two months of the last certified event date.                                                                                  |
| Need USA Basketball Gold<br>License & be NCAA Eligible                            | League Operator Only                                                                        | Event Operator + anyone involved in managing the event + ALL individuals involved in coaching activities.                                                     |
| Participating teams Must<br>Register Online in the BBCS                           | N/A                                                                                         | Required for ALL team events                                                                                                    |
| Operator must report all individuals involved in coaching and athletic activities | N/A                                                                                         | Required for ALL individual events                                                                                                    |
| Residency Requirements for teams                                                  | •                                                                                           | <ul> <li>official address; OR</li> <li>within a geographically adjoining state to<br/>the team's official address (number<br/>based on gender); OR</li> </ul> |
|                                                                                   |                                                                                             | <ul> <li>meet one of the exceptions</li> </ul>                                                                                                    |

The response to the questions about Division I coaches and Division I student-athletes will determine the type of certification that is being requested.

League applications are those where the operator is requesting certification to allow Division I student-athletes to participate. Division I coaches WILL NOT be permitted to attend to observe any participating prospects.

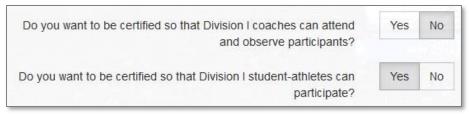

Event applications are those where the operator is requesting certification to allow Division I coaches to attend and observe any participating prospects. Division I student-athletes WILL NOT be participating.

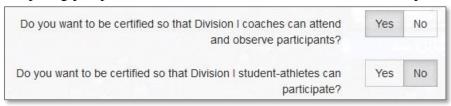

**Both** - Should an activity need to obtain both event and league certifications, two **separate** applications must be submitted. If the operator answers YES to both Division I questions, an error message will appear, and the operator will need to change the answer to NO for one of the questions and then submit a 2nd application with the Yes/No for these two questions in reverse for the opposite certification.

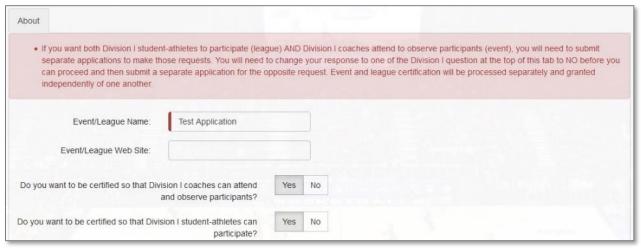

NOTE: If both league and event certifications are granted, it is possible that the activity may operate until the end of August. However, since there is not a post-event review form (PERF) requirement associated with league certification, **the two-month requirement will be based on the last certified event date in July** so don't be confused and miss the submission deadline. The specific deadline date for the PERF will be identified in the list of the operator's applications in the Respond by Date column.

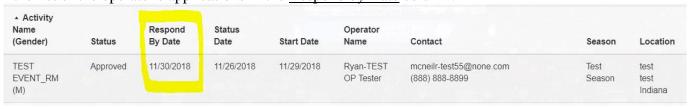

**Neither** - Additionally, if neither question has a YES answer, the operator is not requesting that Division I student-athletes can participate nor that Division I coaches can attend and observe participating prospects; therefore, NCAA-certification is not required. An error message will appear that under these circumstances, there is no need to continue with the application.

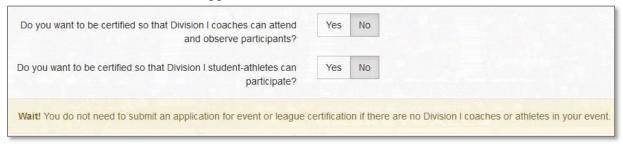

# **Enter Gender of Participants- App**

Identify the gender of the participating athletes. Should you have an event/league where both genders will be participating, you will need to submit two **separate** applications – one for each gender.

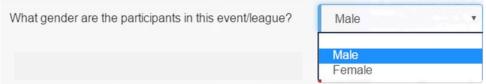

### **Enter Season- App**

Enter the season in which the event will occur. If you try to select the season before answering the Division I participation questions or the gender of the involved athletes, the dropdown for the Season question will appear empty.

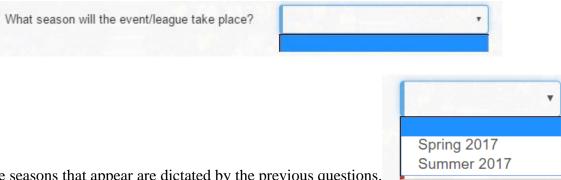

The permissible seasons that appear are dictated by the previous questions.

#### **Enter League Dates- App**

Enter the date range of the event/league. When you click into the date field, a calendar date picker will be visible.

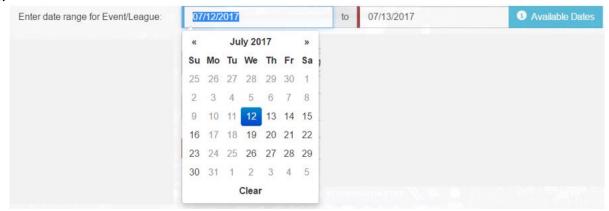

You can either use the arrows in the pop-up to navigate to the date OR you can type into the date field.

NOTE: If you use the calendar pop-up, you will see that dates not eligible for certification will be grayed out and you can only select eligible dates.

#### Available Dates Help Button- App

A list of available dates for the current year can be seen by pressing the <u>Available Dates</u> button to assist event/league operators. Current certification dates will be updated annually and included in the Appendix of the ECAG manual(s).

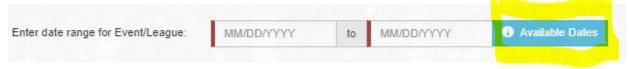

# **Permissible Dates - League**

A currently enrolled Division I student-athlete with remaining eligibility may participate in an NCAA-certified summer league only on certified dates between June 15 and August 31 or the institution's first day of classes (whichever occurs earlier).

# **Participant Information- App**

#### **Identify Participant Age- App**

Select ALL age descriptions provided in the drop-down list that you anticipate will participate.

- 1. Click in the field to display the drop-down list.
- 2. Select an age. Once you have selected an age, the drop down will close.
- 3. Re-open the list and select additional ages until you have entered all age ranges that apply. If you choose other, you must enter a description.

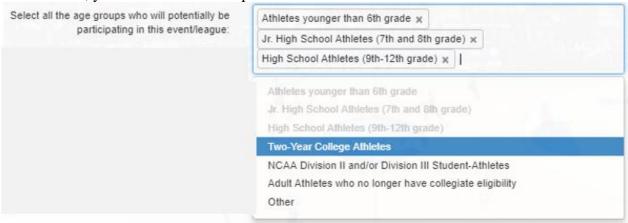

If the event will include athletes that are NOT prospect aged, [boys = younger than 6th grade/girls = Jr. High School Athletes (7th and 8th grade)] the operator will be required to respond to an additional question relating to the operator's understanding of the application of NCAA-certification requirements for non-prospect athletes:

Do you acknowledge that since nonprospect aged atheltes will be participating in the event that those athletes either need to be isolated from Division I coaches and in their own facility or would be required to comply with NCAA certification requirements (BBCS registration, USAB Gold License, included on event participant list, residency requirements, etc.)?

#### **Identify Participant Type (Teams or Individuals)**

Select ALL types of participants provided in the drop-down list that you anticipate will participate.

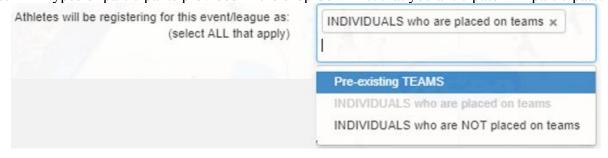

If participants are coming to the event already placed on teams, select <u>Pre-existing TEAMS</u>.

In some cases, operators will run a league where most of the participants in the league will be arriving as a pre-established team. However, they will also allow individuals who want to participate and do not have a team to register for the event as an individual participant that are then compiled onto teams. If this is the case, select both Pre-existing TEAMS and INDIVIDUALS who are placed on teams.

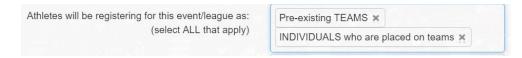

#### **Identify Number of Participants- App**

Enter the number of participants that you anticipate and identify whether the number reflects the number of teams or the number of individual athletes. (The team/individual drop down will default to whatever participant type you previously selected, but you can change it. So, you could have a team event and enter that you anticipate 1000 individual athletes vs. 100 teams.

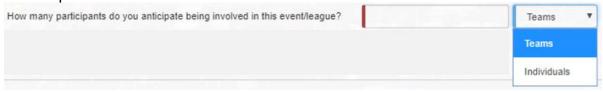

Although you may not know for sure how many athletes will be in attendance, you must have some idea of what to anticipate to determine your schedule, number of locations to reserve, etc. Complete accuracy is not expected now. [For events, you will report accurate numbers when you complete your PERF.]

#### Saving the About Tab Warning - App

You have the option to save on the About tab. Once the About tab has been saved, additional tabs will appear across the top of the application.

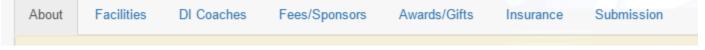

Selecting either the <u>Save</u> button or the <u>Save and Continue</u> button will save the information entered on the page and activate the other tabs, but if you select the Save button, you will have to manually navigate to the next tab.

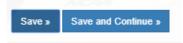

WARNING: If you navigate away from the application before you have completed all the fields on the About tab, the application WILL NOT BE SAVED, and you must start over. Until you have entered all the information on the About tab and saved it, a record of the application has not been recorded.

# The Facilities Tab - App

1. Select the <u>Add New Facility</u> button. You will need to enter ALL facilities that your league will utilize. **FAILURE** to enter all sites utilized may impact future certification of the event/league.

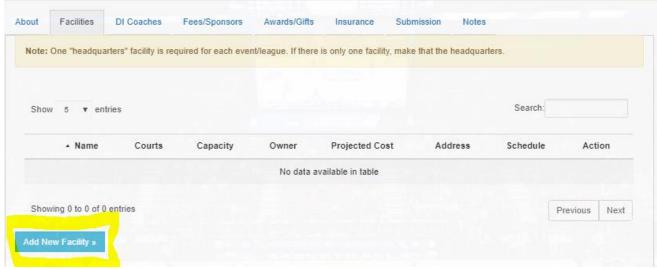

2. A headquarters facility is required; so, the first entry will default to being identified as the headquarters facility. If you will only be utilizing one facility, then that needs to be listed as your headquarters.

| Facility Type: | Headquarters | Other |
|----------------|--------------|-------|
|----------------|--------------|-------|

3. Enter the name and location of the facility.

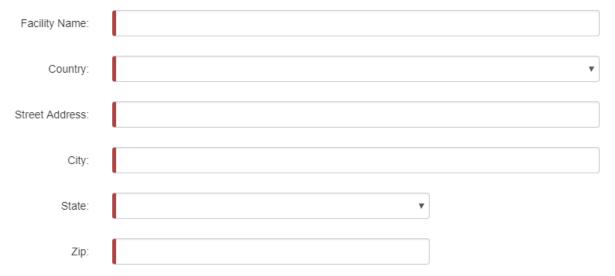

4. Enter information about the size of the facility.

| Number of Courts being used: |  |
|------------------------------|--|
|                              |  |
| Capacity of Venue:           |  |

| ٥. | identify the own                     | er of the facili | ity.             |                                                                                                    |                       |
|----|--------------------------------------|------------------|------------------|----------------------------------------------------------------------------------------------------|-----------------------|
|    | Own                                  | er of Venue:     |                  |                                                                                                    |                       |
| 6. | Enter the projecte out and not requi | •                |                  | est for this specific facility. The Actual Facility Rental on of the PERF.                                                                                                    | l Cost will be grayed |
|    | Projected Facility                   | Rental Cost:     | \$0.00           |                                                                                                    |                       |
|    |                                      |                  |                  |                                                                                                    |                       |
|    | Actual Facility                      | Rental Cost:     | \$0.00           |                                                                                                    |                       |
| 7. | •                                    | Division will a  | utom<br>y an NCA | you will need to select the name of the institution from atically populate once you select the institution.  A institution for practice or competition, please provide the name of that institution below:  Select an Option | n the available drop- |
|    |                                      | Di               | vision:          |                                                                                                    |                       |

Abilene Christian University

Academy of Art University

Adams State University

Adelphi University

Adrian College

Agnes Scott College

Alabama A&M University

Alabama State University

Albany State University (Georgia)

WARNING: If you identified a Division I institution, a warning will appear in a yellow bubble. If you believe that your activity meets camp/clinic exception, you will need to upload a complete schedule of the camp/clinic activities, a detailed description of the operation of the camp/clinic and any documentation that identifies that the event is instructional in nature and is not game/tournament centered.

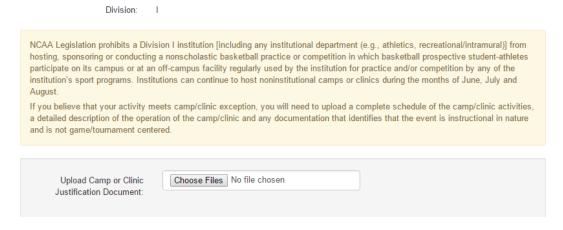

8. Click the <u>Save Facility</u> button and you will return to the <u>Facilities</u> tab. The facility you just entered should appear there.

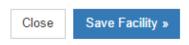

9. If you are using more than one facility, you will need to click the <u>Add New Facility</u> button again and repeat the previous steps to add each additional facility selecting <u>Other</u> as the Facility Type for all secondary facilities.

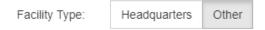

10. When viewing the list of facilities entered,

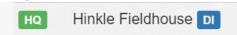

- the headquarters facility will appear in the list with a green HQ icon
- If you entered an NCAA Division I campus, this will be identified with at Blue D1 icon facility name in your list of facilities.
- 11. Review the information entered for your facilities.

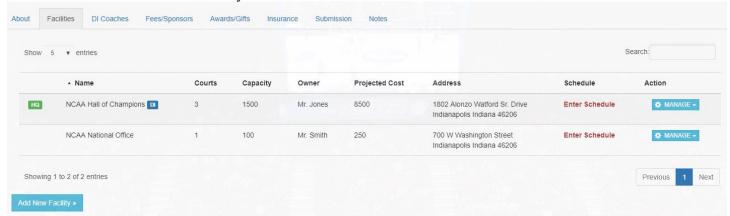

12. If changes are needed, select the <u>Manage</u> button and select <u>Edit Facility</u> to correct or Delete Facility if you want to remove the facility completely.

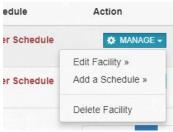

13. WARNING - Although the BBCS will allow you to navigate to the next tab without initially adding a facility or uploading justification for a selected DI institution, you will receive an error during application submission in which you would then need to go back and add it.

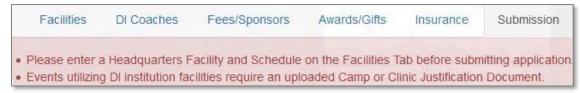

ECAG also encourages league operators to remember the health and welfare of the participating athletes when selecting facilities. The operator should consider things like the safety/cleanliness of the environment, whether the facility can accommodate expected numbers, is temperature controlled (air conditioned, etc.), has satisfactory bathrooms (number and quality), etc.

#### 3-2-2. Location Requirements and Restrictions.

# 3-2-2-1. Sports Wagering Establishments.

An NCAA-certified event/league shall not be conducted in a venue that is associated in any way with a venue or other entity that is associated in any way with wagering on intercollegiate athletics.

# 3-2-2. Division I Campus Facilities.

Legislation exists that prohibits a Division I institution [including any institutional department (e.g., athletics, recreational/intramural)] from hosting, sponsoring or conducting a nonscholastic basketball practice or competition in which basketball PSAs participate on its campus or at an off-campus facility regularly used by the institution for practice and/or competition by any of the institution's sport programs.

#### 3-2-2-3. Unfettered Access to NCAA.

Representatives of the NCAA must be provided with unfettered access to any event, including physical access and opportunity to inspect all financial and other documentation associated with the event **without prior notice** to the operator.

#### Schedule Entry (Facilities Tab) - App

1. You will need to enter a schedule for each facility being utilized. Select the Manage button and select Add a Schedule.

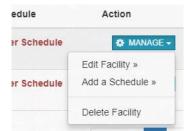

to

- 2. Fields will be provided for the operator to identify the start time of the first athletic activity and the start time of the last athletic activity.
- 3. Enter start and end times. You can enter times by: clicking into the time field and either:

6:00 PM

- 1. Use the up/down arrows in the pop-up to enter the times. Click on the AM/PM box will change from one to the other.
- 2. Type in the time.

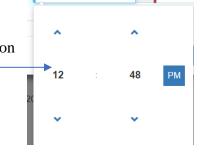

If you have entered a time that will be used on multiple days, once the time has been entered on one day, you can highlight, copy (CTRL C) and paste (CTRL V) onto other days as well.

4. When done select Save Schedule button.

# **Schedule Restrictions - League**

#### **First Day of Classes Restriction**

It is the league operator's responsibility to identify and document the "first day of classes" for each Division I institution in which the league has participants. Even if there are certified dates that are after the student-athlete's first day of classes, it is the operator's responsibility to prohibit the student-athlete from participating on those dates. If a Division I student-athlete is permitted to participate in the league after that athlete's institution has started classes for the fall, the league will be rendered ineligible for certification the following year.

#### League Schedule Entry- App

Enter the start and end times for the relevant days of the week that the league will be operating out of that facility.

**For Example:** If the league will run from June 15 to August 31 and games will be played at 6 p.m. and 8 p.m. every Monday, Wednesday and Friday, you would have entered June 15-August 31 on the About tab and then enter those times only on M-W-F like in this example:

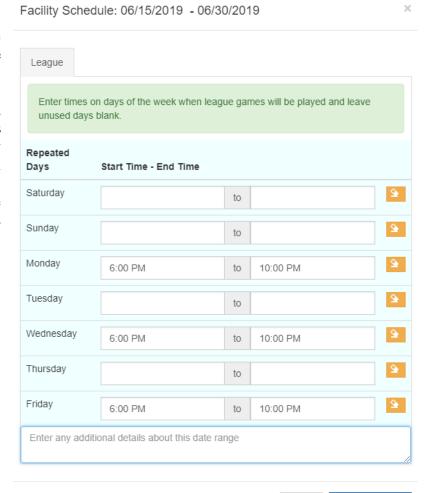

Save Schedule

Close

NOTE: once you have pressed <u>Save and Continue</u>, you will immediately navigate to the next tab in the application and be required to answer all the questions on that tab before you can navigate back to a previous tab. SO – if you need to go back to a previous tab, you should click the <u>Save</u> button and then navigate to that tab. DO NOT click <u>Save and Continue</u>.

# The Fees/Sponsors Tab - App

# **Entry Fee Information - App**

You will need to respond to the questions that appear relating to entry fees.

1. Answer Yes or No to the first question about participants paying the same entry fee.

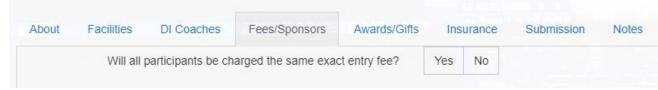

- 2. Enter a fee description in either the <u>Team Participation Entry Fee</u> or <u>Athlete Participation Entry Fee</u> field. In some cases, you will need to enter a description in both the team and individual participation entry fee fields.
  - a. If you indicated on the <u>About</u> tab that participants in the event will be arriving at the event as preestablished teams, you will need to enter a fee description in the <u>Team Participation Entry Fee</u> field.

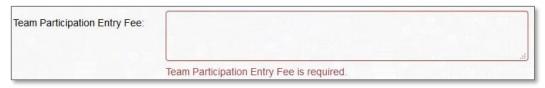

b. If you indicated on the <u>About</u> tab that participants in the event will be arriving at the event as individuals who will either be placed on teams for participation or participate in skill instruction or other individual activities, you will be required to enter a fee description in the <u>Athlete Participation Entry Fee</u> field.

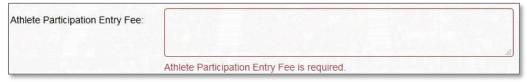

3. Identify who is paying the entry fee. If you choose other, you must enter a description.

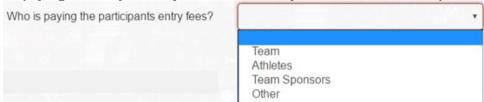

4. If you will offer participants a reduction in cost for whatever reason OR will employ participants to supplement their entry fee, you should answer YES to the reduced entry fee question. If you will be offering any type of reduced entry fee, additional questions will appear on the application to which you will need to respond.

Will there be any reduced entry fees available to participants?

Yes No

5. Indicate whether the reduction will be available to all participants that meet the identified criteria.

Will the reduction be available to all qualifying participants?

6. You should click the <u>Add Additional Fee Reduction</u> button as many times as is necessary to enter a full description for each type of reduction available.

Add additional fee reduction »

For each reduced entry, available, you will need to enter all the following:

a. the amount of the reduction;

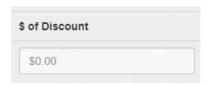

b. the Reason for the Discount (If you choose other, you must enter a description);

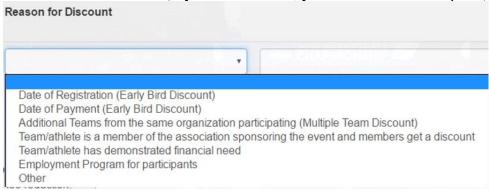

- c. A complete description of the program; and
- d. An indication of how people become aware of the discount(s) that is available prior to the event.

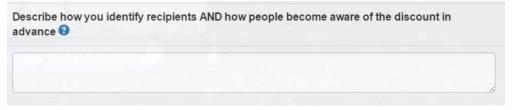

# 3-4-2-2. Reduced Participant Entry Fee Program.

Event/league operators and host organizers are prohibited from granting free entry or reduced entry to select participants based on athletics ability or reputation. An event/league operator or host organizer may offer participants a reduced entry fee provided the following conditions are met. The reduction is:

- a. Made available to all qualifying participants;
- b. Based on some objective criteria that is unrelated to a participant's athletics ability or reputation;
- c. Publicized in advance. Operators will need to identify during the application process how participants will be notified/informed that such a program exists (on registration form, event/league flyers, website, etc.).

#### 3-4-2-3. Participant Employment Program for Reduced Entry.

Admission fees charged to all event/league participants must be similar. Event/league operators and host organizers are prohibited from granting free entry or reduced entry to select participants based on athletics ability or reputation. An event/league operator or host organizer may offer participants an employment program for reduced entry provided the following conditions are met. The participant employment program is:

- a. Made available to all qualifying participants;
- b. Based on financial need that is unrelated to a participant's athletics ability, reputation or value that the individual would bring to the event/league. Financial need will need to be determined objectively and will need to be based on concrete information. Operators will need to identify during the application process what documentation/criteria will be utilized to determine financial need to select these participants;
- c. Publicized in advance. Operators will need to identify during the application process how participants will be notified/informed that such a program exists (on registration form, event/league flyers, website, etc.);
- d. Consistently and accurately salaried. Compensation must be paid only for work performed and at a rate commensurate with their experience and for similar employment in that locale.

#### **Sponsor Information- App**

1. You will need to respond to the questions that appear relating to sponsors. If you will have sponsors of any kind (shoe company, businesses, individuals, etc.), you should answer YES to the product, financial or service support question.

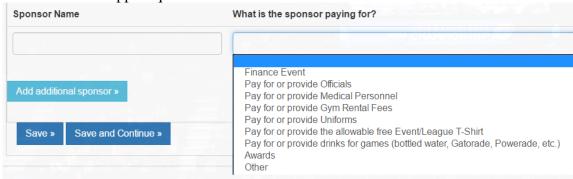

- 2. You will be required to identify each sponsor and what each sponsor is providing. If you choose other, you must enter a description.
- 3. You should click the <u>Add Additional Sponsor</u> button as many times as is necessary to enter a list of all sponsors.
- 4. Click either the <u>Save</u> or the <u>Save and Continue</u> button.

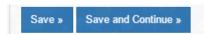

NOTE: once you have pressed <u>Save and Continue</u>, you will immediately navigate to the next tab in the application and be required to answer all the questions on that tab before you can navigate back to a previous tab. SO – if you need to go back to a previous tab, you should click the <u>Save</u> button and then navigate to that tab. DO NOT click <u>Save and Continue</u>.

# The Awards/Gifts Tab- App

#### 3-2-4. Award Requirements.

A participant may receive an award, provided (i) the cost of the award is included in and does not exceed the cost of the participant's entry fee; (ii) the award being given is NOT cash, or the equivalent thereof; and (iii) the award is not donated. If participants are not charged an entry fee, no awards may be provided.

#### 3-2-4-2. Disclosure of Awards.

Operators are required to maintain records of all awards given to participants and must disclose that information, along with the source of their provision, to the NCAA or its designee when requested.

#### **Award Information- App**

- 1. You will need to indicate whether awards will be given for any reason.
- 2. If awards will be given, you will be required to respond to the questions that appear relating to awards.

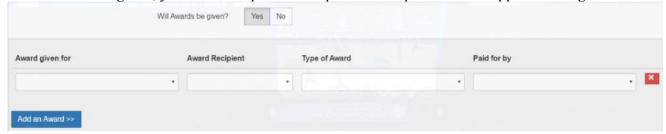

3. Choose an option from the drop-down field to identify what type of awards will be given. If you choose other, you must enter a description.

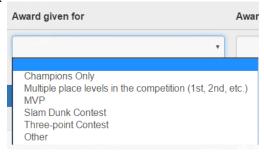

4. Choose an option from the drop-down field to identify who will be receiving the awards.

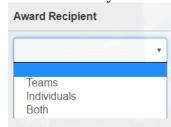

5. Choose an option from the drop-down field to identify what kind of awards will be given. If you choose other, you must enter a description.

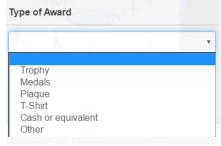

6. Choose an option from the drop-down field to identify what awards will be given for. If you choose other, you must enter a description.

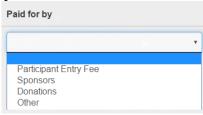

# **Gifts/Inducements Information- App**

BE AWARE – the BBCS application includes questions in anticipation for possible changes. NCAA Amateur legislation allows for the provision of actual and necessary expenses, but certification requirements approved by the NCAA membership currently PROHIBITS THE PROVISION OF AIR OR GROUND TRANSPORTATION OR OTHER GIFTS AND INDUCEMENTS. So, the BBCS application includes questions about things that are not yet permissible.

# **Providing Uniforms/Apparel - App**

1. You will need to report whether you will be providing participants with an event/league t-shirt.

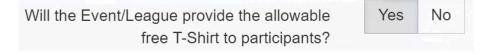

Operators may provide a t-shirt to participants regardless of whether the participants pay to participate. The free t-shirts can be donated to the operator. (T-shirts provided as awards CANNOT be donated.) Operators can provide simple, low-cost, reversible jerseys to participants instead of the event/league t-shirt. Jerseys would have to have the same monetary value as a t-shirt; so, authentic jerseys could not be utilized.

2. You will need to report whether uniforms will be provided and if the athlete(s) will keep or return those uniforms after use. Depending on your response, additional questions will appear.

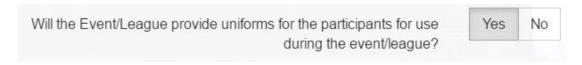

3. If uniforms are used on LOAN, you will need to completely describe the process for returning those items after the event/league.

Will the apparel items be on LOAN to the athletes and returned at the end of the event/leage OR will the athletes be permitted to KEEP the items?

Describe the process utilized to retrieve the loaned items:

4. If participants will be able to KEEP the uniforms provided, you will be asked additional questions to ensure compliance with NCAA requirements.

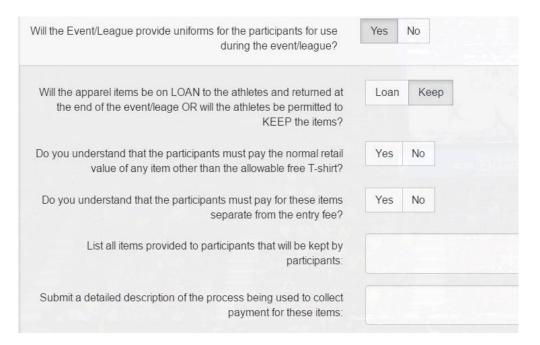

#### Keeping Uniforms/Apparel Warnings - App

The warning in the pink bubble will appear if you answer NO to the question above the bubble. Remember – in some instances provision of some of these benefits are not yet permissible.

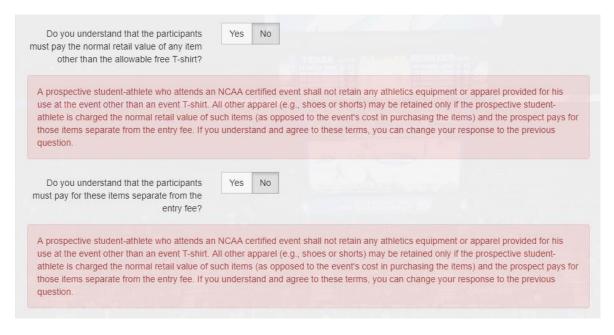

### 3-2-5. Gifts, Benefits and Inducements.

There are limitations to what an event/league operator can provide to participating teams, coaches, athletes and their families. All the following apply:

#### 3-2-5-1. Prohibition of Gifts and Inducements.

No gifts or inducements shall be provided to the event/league participants, their coaches or family members.

# 3-2-5-2. Provision of Equipment and Apparel.

A PSA who participates in an NCAA-certified event/league shall not retain any athletics equipment or apparel provided for his/her use at the event/league other than an event/league T-shirt. All other apparel (e.g., shoes, shorts, warm-up suits, backpacks, cinch bags, basketballs, mementos, etc.) may be retained only if the PSA is charged the normal retail value of such items (as opposed to the cost in purchasing the items) and the items must be paid for separate from the entry fee.

# 3-2-5-3. Transportation Restrictions.

No air or ground transportation shall be provided to the event/league participants, their coaches or family members to participate in the event/league.

# 3-2-5-3-1. Event Local Transportation Exception.

Local shuttles for the participants (athletes, coaches and individuals traveling with them) between the event site, hotels/dorms and the nearest airport, bus or train station can be provided, if the same transportation is available to all attendees.

#### 3-2-5-4. Disclosure of Gifts, Benefits and Inducements.

All gifts, benefits and inducements provided to participants and/or contractual arrangement with their families (travel, meals, accommodations, gear, etc.) must comply with certification requirements. Operators are required to maintain records of anything provided to participants or their families and must disclose that information, along with the source of their provision, to the NCAA or its designee when requested.

#### **Providing Hotels - App**

Take time to fully understand the questions asked and respond appropriately. The warning in the pink bubble will appear if you answer NO to the question above the bubble. Remember – in some instances provision of some of these benefits are not yet permissible.

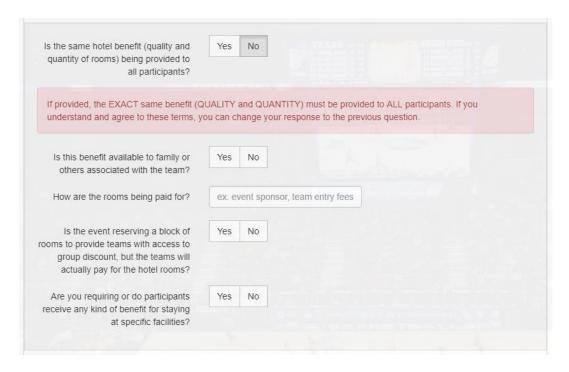

#### **Providing Transportation- App**

Take time to fully understand the questions asked and respond appropriately. The warning in the pink bubble will appear if you answer NO to the question above the bubble. Remember – in some instances provision of some of these benefits are not yet permissible.

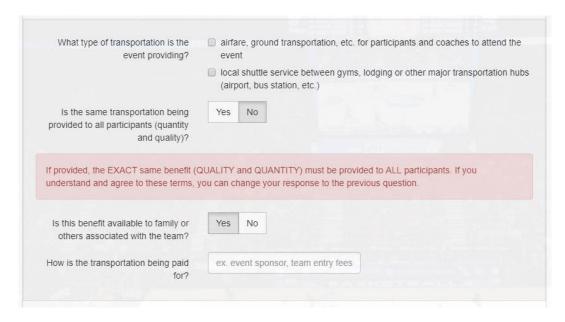

#### **Providing Meals- App**

Take time to fully understand the questions asked and respond appropriately. The warning in the pink bubble will appear if you answer NO to the question above the bubble. Remember – in some instances provision of some of these benefits are not yet permissible.

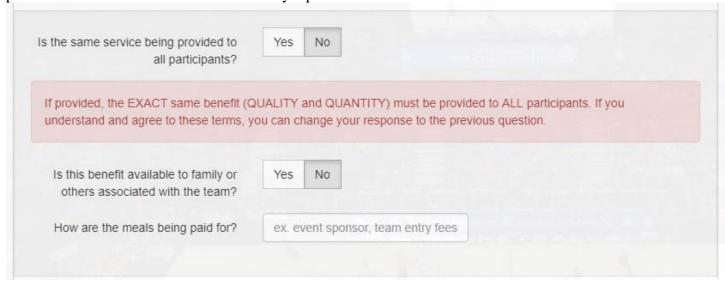

#### **Providing Other Benefits- App**

Take time to fully understand the questions asked and respond appropriately. The warning in the pink bubble will appear if you answer NO to the question above the bubble. Remember – in some instances provision of some of these benefits are not yet permissible.

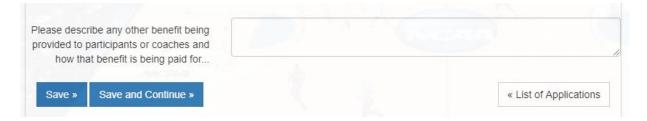

#### Save and Continue- App

Click either the Save or the Save and Continue button.

NOTE: once you have pressed <u>Save and Continue</u>, you will immediately navigate to the next tab in the application and be required to answer all the questions on that tab before you can navigate back to a previous tab. SO – if you need to go back to a previous tab, you should click the <u>Save</u> button and then navigate to that tab. DO NOT click <u>Save and Continue</u>.

# The Insurance Tab- App

1. Identify the type of insurance you will be utilizing by selecting one or more of the check boxes. Additional questions will appear on the application based on your selection.

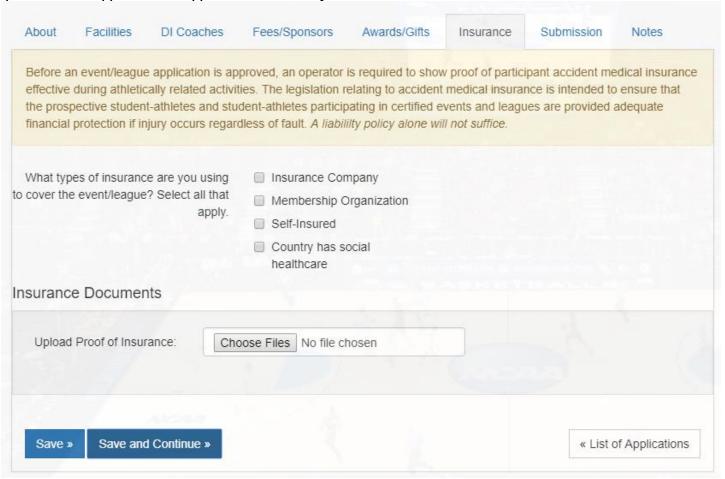

2. Traditional carriers (Francis Dean, K&K, The Camp Team, United States Fire, Markel, Nationwide, etc.) are designated by "Insurance Company".

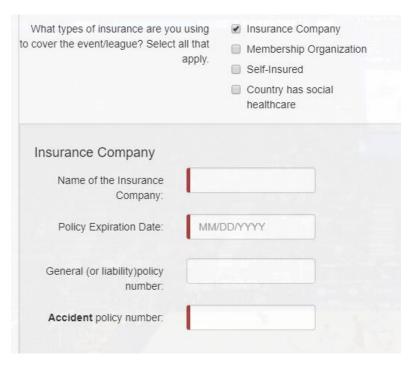

3. Organization/Group policies (AAU, USSSA, Gym Rats, etc.) are designated by "Membership Organization".

| What types of insurance are you using cover the event/league? Select all that apply.                                                                                                    | <ul> <li>☐ Insurance Company</li> <li>☑ Membership Organization</li> <li>☐ Self-Insured</li> </ul> |
|----------------------------------------------------------------------------------------------------|----------------------------------------------------------------------------------------------------|
|                                                                                                    | Country has social healthcare                                                                      |
| Membership Organization                                                                                                    |                                                                                                    |
| Member organization name:                                                                                                    |                                                                                                    |
|                                                                                                    |                                                                                                    |
| <b>Note:</b> Often, if insurance is obtained that organized registered members of that organized registered members of that organized registered members of that organized registered registered | through a membership organization, the insurance will only apply if ALL participants ization.      |

4. Instances of being self-insured are rare, but at times a city summer league may not have insurance because the city government is willing to pay for any accidents that may occur. In these cases, documentation would need to be on file to validate the reason insurance is unnecessary and confirm that all aspects of the intent of the legislation will be addressed by the organization that is self-insuring the event/league.

| What types of insurance are you using b cover the event/league? Select all that apply. | <ul> <li>☐ Insurance Company</li> <li>☐ Membership Organization</li> <li>☑ Self-Insured</li> </ul>                                                                                                   |
|----------------------------------------------------------------------------------------|----------------------------------------------------------------------------------------------------|
|                                                                                        | Country has social healthcare                                                                                                    |
| Self-Insured                                                                           |                                                                                                    |
|                                                                                        | sured, the letter submitted below must indicate whether or not such coverage e participating in basketball activities. All operators are required to obtain an all participants regardless of fault. |
| Vous documentation of colf incurance                                                   | e must include language that specifically states that ACCIDENT medical                                                                                                    |
|                                                                                        | excess of liability and regardless of negligence. If it does not, you will need                                                                                                    |

5. If insurance is not needed because the country where the event/league is located has social healthcare, the last box would be checked, and you must confirm that all athletes participating are eligible to be treated via the national policies.

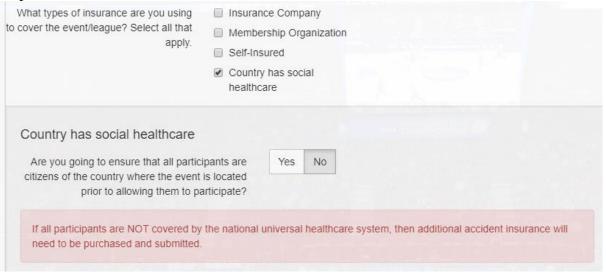

6. Click either the Save or the Save and Continue button.

NOTE: once you have pressed <u>Save and Continue</u>, you will immediately navigate to the next tab in the application and be required to answer all the questions on that tab before you can navigate back to a previous tab. SO – if you need to go back to a previous tab, you should click the <u>Save</u> button and then navigate to that tab. DO NOT click <u>Save and Continue</u>.

#### 3-2-3. Insurance.

Both event and league operators are required to show proof of.

#### 3-2-3-1. Accident Medical Insurance.

Operators must show proof of accident medical insurance for all participants and which provides coverage for athletically related activities regardless of negligence/fault. A liability policy alone WILL NOT meet the NCAA requirements.

# 3-2-3-1-1. Amount and Scope of Accident Medical Insurance.

No specific minimum or maximum is required for accident medical insurance, but coverage should be acquired before applying and must be effective during all the dates when athletically related activities will occur for the event/league.

# 3-2-3-1-2. National/Social Healthcare and Insurance Requirements.

If the operator does not believe insurance is necessary because accidents would be covered under the social-healthcare system in the country where the event/league is located, the operator will need to confirm that all participants will be residents of that country and, therefore, covered by the national healthcare. If the event/league will include participants who are not covered by the national healthcare, then accident medical insurance will need to be purchased and submitted.

#### 3-2-3-1-3. Self-Insured.

If the event/league is self-insured, the operator must submit documentation that the event/league/city self-insurance policy includes accident medical coverage for all participants, which will cover athletically related activities more than liability and regardless of negligence/fault.

#### 3-2-3-1-4. Membership Organization Insurance.

If the ACCIDENT medical insurance is issued by a membership organization (AAU, USSSA, etc.) instead of a traditional insurance carrier, the operator will be required to confirm that all participating teams/individuals will be registered members of that organization. Additionally, this type of insurance may only apply if the event/league is sanctioned by that organization; in which case the operator will need to provide documentation of such sanctioning. Be aware that these membership organizations often have "team" insurance policies as well that only apply to a club team and cannot be utilized for an event/league; so, the operator needs to be sure to acquire/submit the correct documentation.

# 3-2-3-2. Liability Insurance.

Event/league operators are also required to maintain in effect Commercial General Liability (CGL) insurance.

#### 3-2-3-2-1. Amount and Scope of Liability Insurance Coverage.

CGL insurance is required during all the dates when athletically related activities will occur for the event/league, with minimum limits of \$1,000,000 per occurrence and \$2,000,000 in the aggregate, written on an occurrence basis providing coverage for bodily injury and property damage, and personal and advertising injury. The CGL coverage shall not exclude liability

arising from sexual abuse and molestation, athletics participation, spectators or food-borne illness.

#### 3-2-3-2-2. Additional Insured Requirement.

The NCAA and its officers, directors, agents, employees and volunteers must be named as additional insureds ("NCAA Additional insureds") in the CGL policy on a primary and noncontributory basis.

#### 3-2-3-3. Validation.

If the insurance documentation is a simple Word/txt document OR is some other format that can be easily edited, it is impossible to determine whether the coverage outlined on the document is what was provided by the insurance company or has been changed. Operators will be required to submit the original documentation provided by the insurance company and may be required to provide additional information validating authenticity.

# 3-2-3-3.1. Insurance Applications, Quotes, Invoices and Waivers.

An application, quote, invoice or description of coverage available is not enough. The operator will need to submit a certificate of insurance showing evidence that coverage has been purchased and in effect at all times during the conduct of the event or league.

#### 3-2-3-3. Falsified Insurance.

If insurance documentation is submitted that is not effective, has been altered in any way or does not comply with the NCAA requirements, the insurance information submitted will be considered fraudulent by the NCAA and the operator will be subject to outlined Adverse Actions.

# 3-2-3-4. Single Insurance Account Number for Multiple Policies.

If the accident medical policy has the same account number as the liability policy (which is not usually the case), the operator must submit the full policy description information related to the accident medical policy. Even if the Accord form mentions medical payments for participants, it is possible that the accident medical insurance will only apply if the event is liable for the accident. In that regard, it is necessary for ECAG to review the detailed policy description to determine whether the event/league has the required insurance.

#### 3-2-3-5. Expired Insurance.

If the insurance submitted with the application has expired when the application is processed, ECAG will request additional information requiring that the policy be updated. The operator will have 10 days from the date of that request to acquire and submit the new policy. Failure to submit accident medical insurance or liability insurance effective during the event/league dates by appropriate deadlines will result in a denial of the application, as all deadlines are strictly enforced.

#### 3-2-3-6. Policy Renewal Cycles.

If the insurance policy is on an annual renewal cycle, there may be times when the operator cannot renew the policy prior to applying, but the policy will expire before the start of the event/league. If the operator has been previously NCAA-certified, ECAG will process the application with the current policy documentation, but the operator will need to renew the policy and submit the new documentation

within five days of the expiration date as identified on the current policy. The operator will need be sure that the new policy includes language that specifically identifies the event/league or organization AND clearly states that it includes accident medical insurance for all participants. Failure to update insurance by the designated deadline will result in withdrawal of certification.

# 3-2-3-7. Additional Coverage Requirements.

# **3-2-3-7-1.** Carrier Ratings.

Insurance coverage must be issued by admitted insurance carriers with an A.M. Best rating of A-VII or better.

# 3-2-3-7-2. Site Specific Insurance.

If the policy is site specific, the operator will be required to submit documentation that identifies all sites being utilized.

# 3-2-3-7-3. Quantity Specific Insurance.

If the policy identifies a specific number of teams/individuals, the operator will be required to affirm his/her understanding that the policy must be updated prior to the start of the event/league if the designated number of participants is exceeded.

#### **Insurance Providers**

Below is a list of the providers frequently utilized by operators. The list is provided as a courtesy to assist operators with a starting point of possible options when obtaining insurance coverage. The companies listed are provided as a reference only. The NCAA is not recommending any one company, nor are we endorsing the quality of their services. The list is provided for convenience and is not meant to be all-inclusive; these are merely the providers frequently seen when ECAG processes applications. Operators are free to use any company of their choice, provided the NCAA minimum requirements are met.

#### Insurance carriers with camp/event/tournament specific coverage:

Francis L. Dean & Associates, Inc. 1776 South Naperville Road, Building B P.O. Box 4200

Wheaton, Illinois 60189 Phone: 800/745-2409 ext. 129

www.fdean.com

K&K Insurance Group, Inc. 1712 Magnavox Way Fort Wayne Indiana 46804 Phone: 800/637-4757

www.kandkinsurance.com/Pages/Home.aspx

American Specialty Insurance & Risk Services, Inc. 7609 W. Jefferson Boulevard, Suite 100 Fort Wayne, IN 46804 (800) 245-2744 www.americanspecialty.com www.americanspecialtyexpress.com

# **Nontraditional Options:**

AAU USSSA Gallagher Student Health & Special Risk

500 Victory Road Quincy, MA 02171

Email: Sports@gallagherstudent.com

Phone: 877/345-8928 www.gallagherstudent.com

CapSure Insurance Group McKay Tower, Suite 421 Grand Rapids, MI 49503 Email: dan@capsureins.com Phone: 616/450-5870 www.capsureins.com

The Camp Team 615 West 38th Avenue, Suite B109 Wheat Ridge, Colorado 80033 Phone: 800/747-9573

Phone: 800/747-9573 www.campteam.com

#### Other insurance carriers that have been used:

Aon Corporation - Global Headquarters 200 East Randolph Street

Chicago, Illinois 60601 USA Phone: 312/381-1000

http://www.aon.com/default.jsp

Chappell Insurance Agency, Inc.

25807-A Cox Road Petersburg, Virginia 23803

Phone: 800/447-6797 or 804/733-2020

http://www.chappellinsurance.com/home/index.htm

The Monument Sports Group 508 North Allison Street, No. 1 Richmond, Virginia 23220-2704

E-mail: http://www.monumentsports.com/forms/contact.php

Phone: 804/354-9020

http://www.monumentsports.com/

Bollinger Insurance 101 JFK Parkway

Short Hills, New Jersey 07078

Phone: 973/467-0444 or 800/526-1379

http://www.bollingersports.com/our-products.aspx

Sadler & Company, Inc.

P.O. Box 5866

Columbia, South Carolina 29250-5866

Phone: 800/622-7370 http://www.sadlerco.com/

Bene-Marc, Inc.

6301 Southwest Boulevard, Suite No. 101

Fort Worth, Texas 76132-1063

Phone: 800/247-1734 or 817/738-6899

http://www.bene-marc.com

# The Submission Tab- App

1. Once you can move to the <u>Submission</u> tab, you will see a series of attestations that will require your acknowledgement. The attestations are different on the event and league application. For a complete list of these attestations, see: <u>Terms of Participation</u>.

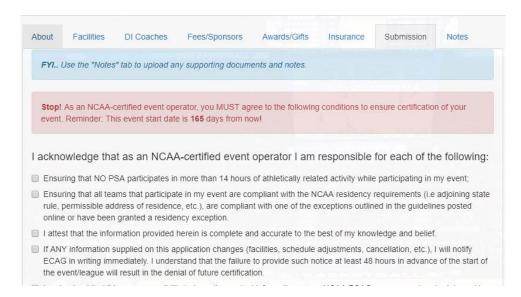

- 2. Once all the tabs have been completed and attestations acknowledged, the <u>Submit your Application</u> button will be activated.
- 3. Enter your name as your digital signature. The date will be auto populated for you.

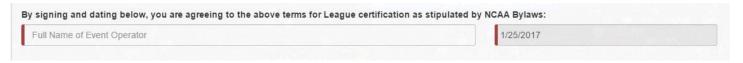

4. Select the <u>Submit your Application</u> button.

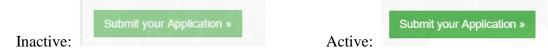

NOTE: If the button is not activated, you have failed to respond to all the required fields OR need to upload documentation of some kind. Tabs with missing information will be identified in the pink bubble at the top of the page.

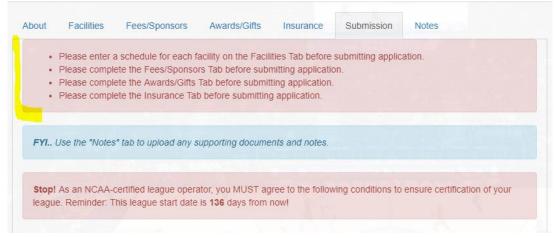

5. If the application was submitted successfully, you will receive a success message.

Test Event Application successfully submitted to the NCAA.

6. Confirm your application was submitted by verifying that the application status appears as <u>Submitted</u> on the list of applications on the main page of the <u>Operators</u> section. If the status indicates <u>Submitted</u> and was done so by the appropriate deadline, the application will eventually be processed.

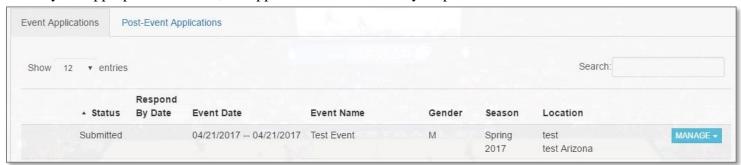

**WARNING** - If the application status still says Not Submitted – the application WAS NOT SUBMITTED and WILL NOT be processed.

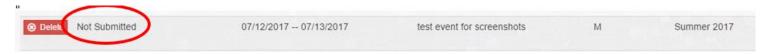

7. If there is any additional information that the operator needs to communicate with ECAG that is not covered by the questions on the application or if there is any need to upload documentation of any kind, the operator may do so via the <u>Notes</u> tab on the app prior to submission. There is a message on the <u>Submission</u> tab for both the App and PERF about using the <u>Notes</u> tab per below. See: <u>Operator Notes Tab</u>.

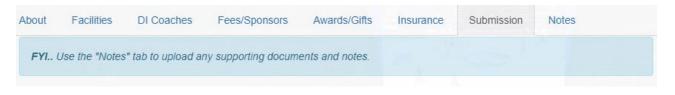

Application has been submitted! ECAG will contact you via the BBCS with a certification decision.

Until your application is approved, you cannot market the event as being NCAA certified.

#### **Delete Application**

Until the time when the application status appears as <u>Submitted</u>, you will be able to delete the application by selecting the Manage button and Delete Application.

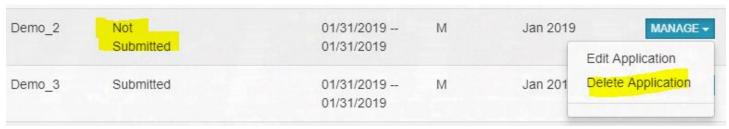

Once the application status appears as <u>Submitted</u>, the <u>Delete Application</u> option will disappear. After the application status appears as <u>Submitted</u>, you must submit a cancellation request to ECAG to remove your application from consideration for certification.

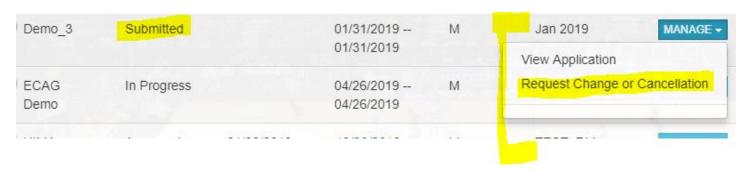

#### **Validating Application has Met Deadline**

When you submit the application, the BBCS will record it in the application history that will be visible at the top of the application. The date stamp and audit of activity created in the BBCS is the official date utilized to establish deadlines. This is the date that will be utilized to determine whether the application was submitted by the appropriate deadline.

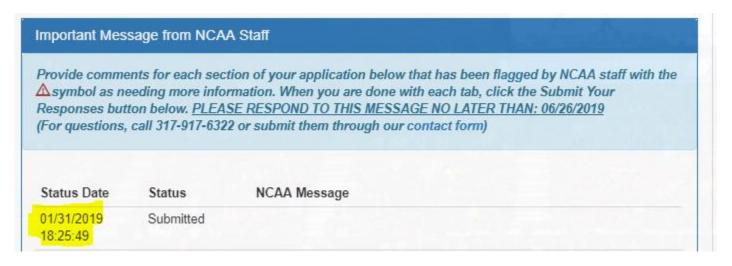

#### **False Submit Date - App**

However, if the application is submitted and unsubmitted shortly after, creating a false submission date, but the information required for processing is not submitted until a later date, ECAG WILL NOT acknowledge the first (false submit) date as the actual submit date and the actual date the application was completed and ready for processing will be utilized as the submission date.

# Information Needed to Process Application

- 1. ECAG will process the application and identify any inadequacies in the information submitted. Should the ECAG have questions regarding the information you submitted OR the information you provided is incomplete, ECAG will request additional information from you.
- 2. Once ECAG has posted the requests for information, the status will appear as <u>Info Requested</u> and the deadline by which to respond will be identified in the <u>Response Required By</u> column.

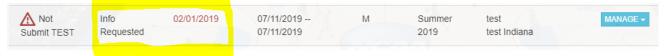

3. The operator will be notified via email that there are issues with the application that required a response.

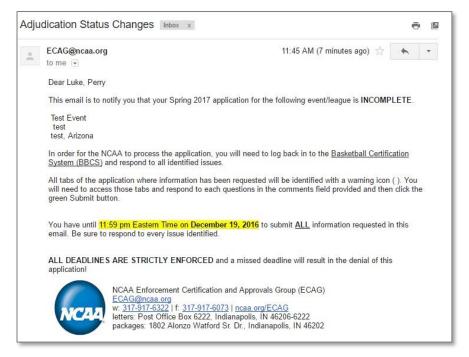

4. The BBCS will also generate an Alert that is accessible via the <u>Alert</u> section in the blue bar once you have logged in to your BBCS Account.

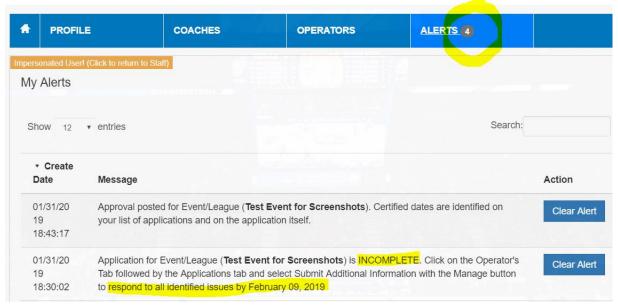

5. The deadline by which the operator is required to respond will appear in the <u>Respond by Date</u> column on the list of events on the main page of the <u>Operators</u> section. **All deadlines are strictly enforced**. You MUST respond before the posted deadline to avoid negatively impacting your opportunity for approved certification.

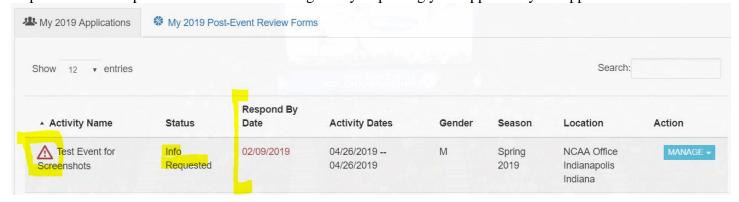

6. The <u>Respond by Date</u> changing from black to red text is an indication that the deadline by which the response was required is quickly approaching or has passed. **All deadlines are strictly enforced**.

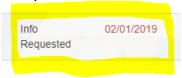

7. To respond to the ECAG request for information, click the Manage button next to the event/league and select Submit Additional Information.

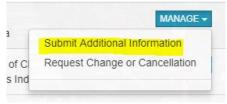

8. Tabs where there are inadequacies are identified with a warning icon.

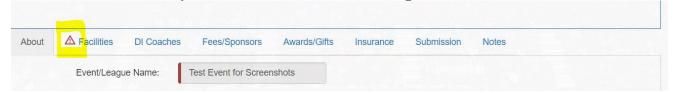

9. The specific issue and a description of how the operator needs to respond will be identified in the <u>Comment</u> section of each flagged tab along with a date time stamp.

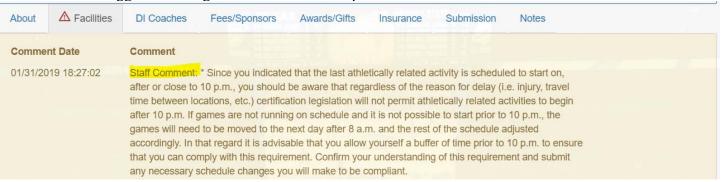

10. Enter your response into the <u>Operator Comments</u> field and click <u>Save Comments</u> button. This will need to be repeated for each tab flagged with issues.

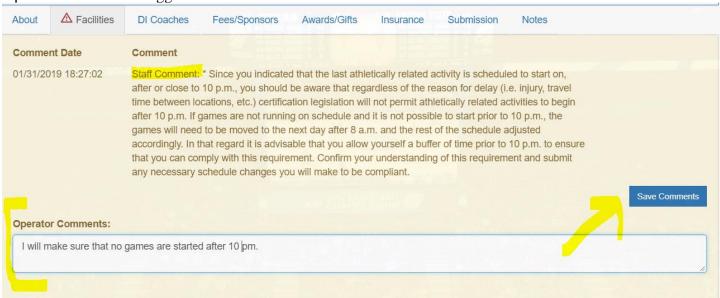

11. Once saved, your response will populate as an entry below the staff's comments with a date time stamp.

| About               | ▲ Facilities | DI Coaches Fees/Sponsors Awards/Gifts Insurance Submission Notes                                                                                                    |                          |
|---------------------|--------------|----------------------------------------------------------------------------------------------------|--------------------------|
| Comment Date        |              | Comment                                                                                                    |                          |
| 01/31/20            | 019 18:27:02 | Staff Comment: *Since you indicated that the last athletically related activity is scheduled to start on, after or close to 10 p.m., you should be aware that regardless of the reason for delay (i.e. injury, travel time between locations, etc.) certification legislation will not permit athletically related activities to begin after 10 p.m. If games are not running on schedule and it is not possible to start prior to 10 p.m., the games will need to be moved to the next day after 8 a.m. and the rest of the schedule adjusted accordingly. In that regard it is advisable that you allow yourself a buffer of time prior to 10 p.m. to ensure that you can comply with this requirement. Confirm your understanding of this requirement and submit any necessary schedule changes you will make to be compliant. |                          |
| 01/31/2019 18:34:04 |              | Operator Comment: I will make sure that no games are started after 10 pm.                                                                                                    | Edit Delete Save Comment |

12. You will have the ability to edit your comments on the tabs up to the point where the you have completely submitted a response.

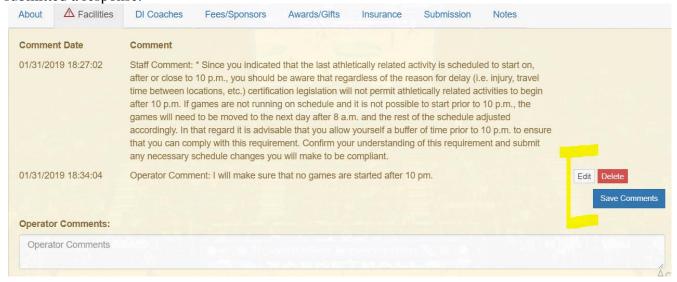

Once the status changes to Operator Responded, the Edit and Delete buttons will disappear.

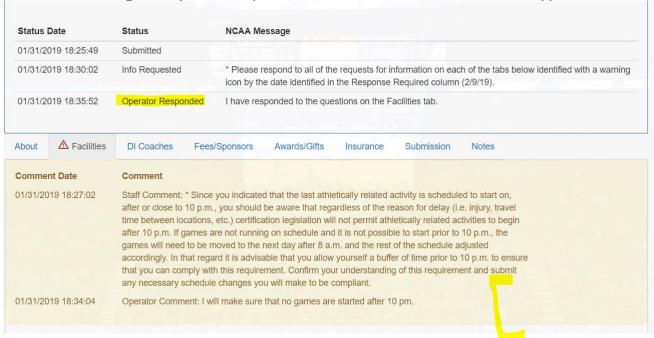

13. Problems not specific to a tab will be identified in the top-level box within the application history along with a date time stamp.

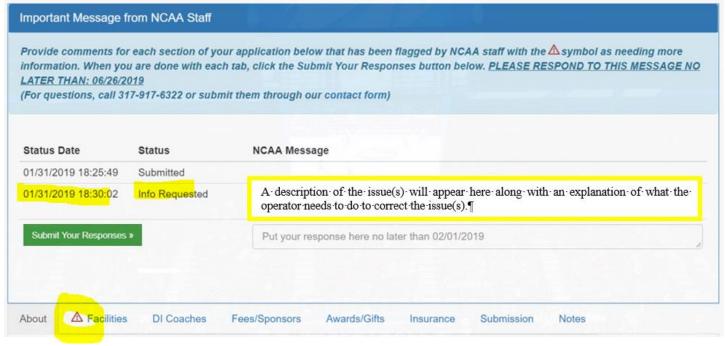

14. After you've responded to all the tab-specific issues, respond to any of the top-level issues identified.

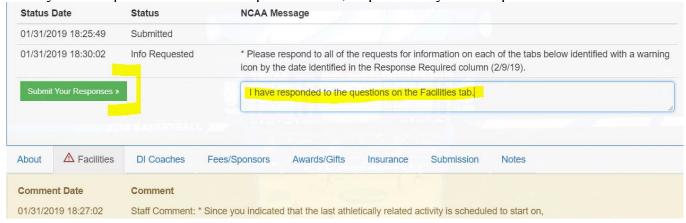

15. If there were not any issues identified at the top-level, you will still need to enter a comment at the top-level before clicking the <u>Submit Your Responses</u> button.

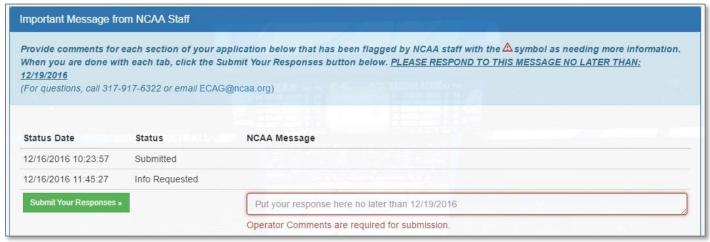

It can be something simple, but you must enter some text. For example:

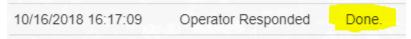

You will be unable to submit your response until you've addressed all tab specific issues first AND made some kind of comment in the top section.

16. Confirm your response submission by verifying that the application says <u>Operator Responded</u> in the <u>Status</u> column. This is an indication that a response has been logged and is awaiting ECAG review. If the status indicates <u>Operator Responded</u> and was done so by the appropriate deadline, it has been submitted and will eventually be processed (usually once the Respond by Date has passed.)

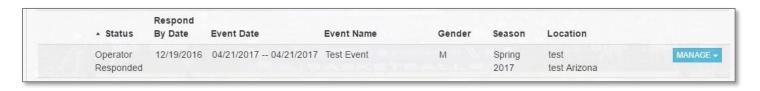

17. ECAG will review the operator's responses to additional information (or lack thereof) and render an approval/denial decision.

# **Operator Notes Tab**

For both the application and the PERF, should the operator have any information that they need to communicate with ECAG that is not covered by the questions on the application/PERF or if there is any need to upload documentation of any kind, the operator may do so via the <u>Notes</u> tab prior to submitting the application/PERF.

#### **Initial Submission of App/PERF**

There is a message on the Submission page for both the App and PERF about using the Notes tab.

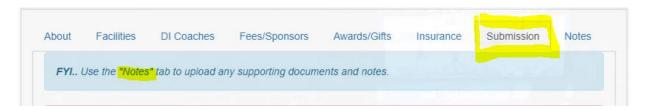

On the NOTES tab, the Operator will have the ability to save Notes and upload additional documents.

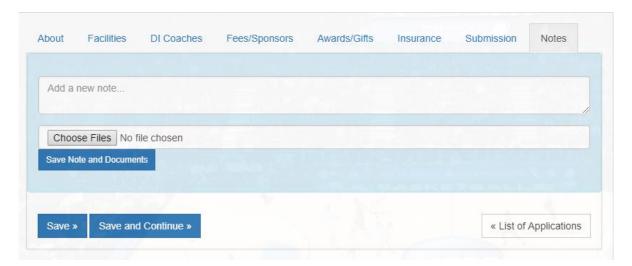

**Upload NOT Required** - Operator CAN save a note with or without having to upload any document(s). Once you start to type in the notes field, you will be reminded to click the <u>Save Note and Documents</u> button when you are done.

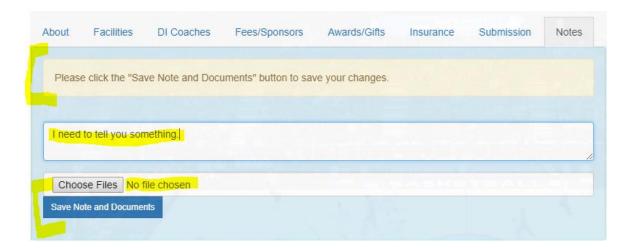

**Note NOT Required** - Operator CAN also upload a document without including any text (but some explanation is advisable). Once you choose a file to upload, you will be reminded to click the <u>Save Note and Documents</u> button when you are done.

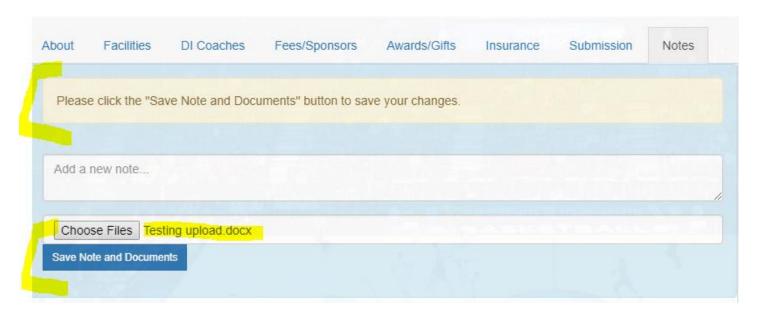

To upload multiple documents at one time, select the <u>Choose Files</u> button, navigate to the location of the documents, hold down the CTRL key on your keyboard (Command for Macs) and click on each document you want to upload to highlight that document:

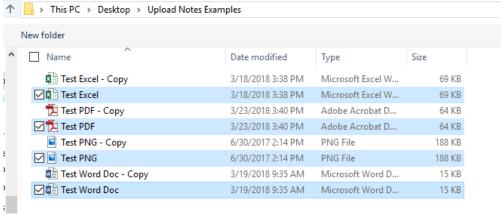

When you select the <u>Open</u> button to attach the files, you will see that all 4 files will be attached once you click the Save Note and Documents button.

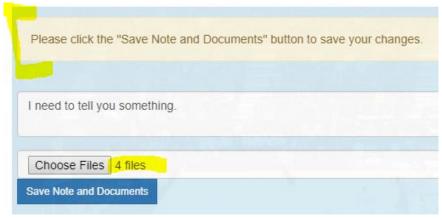

League Application Step-by-Step page 44

Once the Note is saved, the user will see the Note and any uploaded document(s) below the blue upload box.

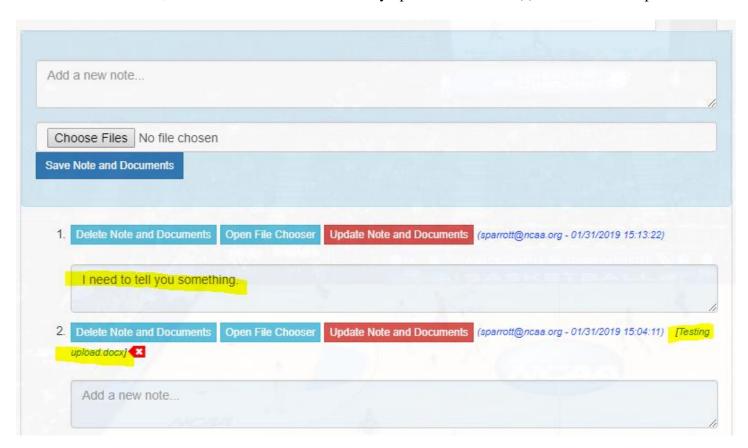

Operator can view uploaded document(s) by clicking on the document name, which will download a copy to your computer.

Operator can delete specific document uploads or the entire note <u>prior to actual submission of that information</u>.

To delete documents would click the red arrow tag with the "x" next to the document.

To delete the entire note and any associated uploads, click the <u>Delete Note and Documents</u> button.

Once the operator clicks the green <u>Submit your Application</u>, <u>Submit your PERF</u> or <u>Submit your Responses</u> button, the operator will no longer be permitted to delete the note/attachments.

Operator can continue to save notes and upload documents when the application or PERF is in any state. This will be useful for them to provide additional documentation when requested. However, they will **NOT** be able to delete a note or uploaded document(s) once the application or PERF is in a Submitted state.

### **Responding to Request for Info**

Similarly, the operator may also use the <u>Notes</u> tab when responding to a request for additional information by uploading documents or including more explanation on the <u>Notes</u> tab prior to clicking the green <u>Submit your</u> Responses button.

Again, once the operator clicks the green <u>Submit your Responses</u> button, the operator will no longer be permitted to delete the note/attachments.

# ECAG Decision Rendered - App

# **ECAG Approved - App**

If your application has been APPROVED by ECAG, the approval will be communicated several different ways.

- 1. Operator will be notified via email.
- 2. The BBCS will generate an alert. Operator can see these via the <u>Alert</u> section in the blue bar across the tops of the BBCS account that will indicate the application has been approved.

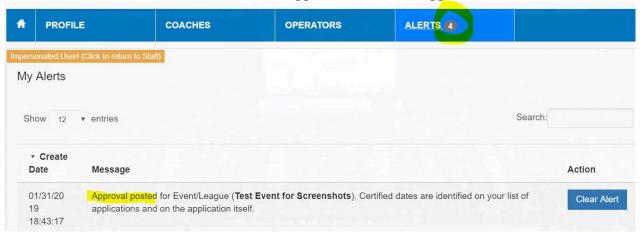

3. The status of the application will change in the list of applications posted on the <u>Operator</u> section of the adult user's BBCS account.

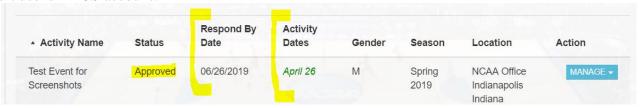

4. In the application history visible once the application has been opened by the operator.

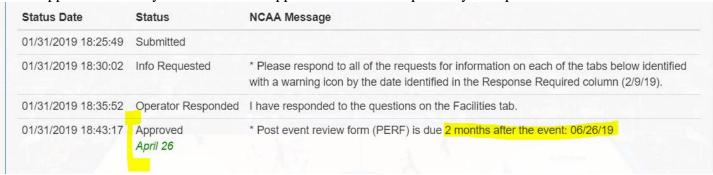

5. Additionally, all certified events and leagues will be posted on the <u>www.ncaa.org/basketballcertification</u>

### **Certified Dates - League**

Certification is only granted for dates that appear on the detailed playing schedule submitted with the application. Division I student-athletes are only permitted on the NCAA-certified dates identified in the application history when the approval was posted. Division I student-athletes are prohibited from engaging in any type of organized competition prior to the first date of the league.

#### **Certified Dates Identified on Approved Application**

The specific NCAA-certified dates (those on which Division I coaches can attend OR Division I student-athletes can participate) will be identified in a variety of ways.

WARNING: In some cases, the event/league MAY NOT BE certified for all the dates you requested.

1. In the BBCS generated approval email.

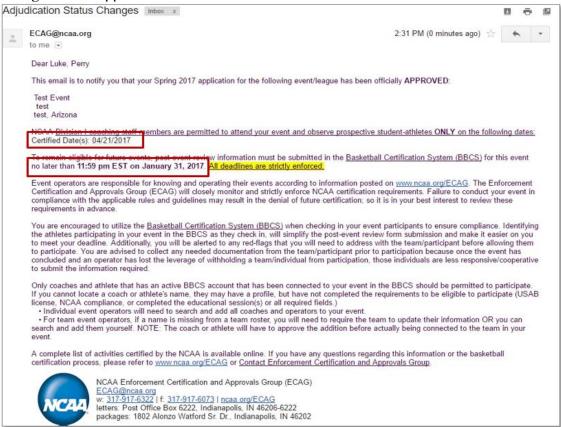

**FOR EVENTS** - The PERF is required to be **submitted** by **11:59 p.m. Eastern Time** on the date identified in the email.

2. In the list of applications posted on the <u>Operator</u> section of the adult user's BBCS account. The certified dates will appear in the <u>Activity Dates</u> column. Dates that appear in a black font are the dates entered by the operator as the event dates. Dates that appear in a green font are the dates that the NCAA certified the event. It is possible for the NCAA to only certify a portion of the event and not the full date range.

| Activity Name                   | Status           | Respond<br>By Date | Activity<br>Dates        | Gender | Season   | Location           | Action |
|---------------------------------|------------------|--------------------|--------------------------|--------|----------|--------------------|--------|
| Attestation<br>Change_E<br>vent | Not<br>Submitted |                    | 01/31/2019<br>01/31/2019 | M      | Jan 2019 | test Indiana       | MANAGE |
| Demo_1                          | Approved         | 02/08/2019         | 1/31/19                  | М      | Jan 2019 | test<br>test Idaho | MANAGE |

3. In the Message section of the application's history on the Approved row.

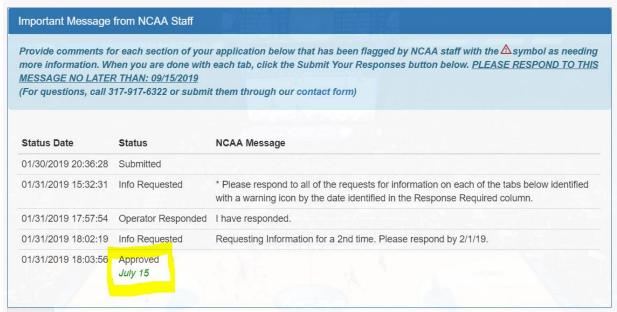

You've got your event or league application approved!

Be aware that once an EVENT is approved, you can begin your PERF and Access/Finalize the Participant List as part of the PERF.

### **ECAG Denied - App**

The application has been denied, the reason for the denial will be identified in the <u>Message</u> section of the application's history on the Denied row.

- For a league application, a denial would mean that Division I student-athletes ARE NOT permitted to participate.
- For an event application, a denial would mean that Division I coaches ARE NOT permitted to attend to evaluate prospects.

# View or Make Changes to an Application

## **View a Submitted Application**

Once you have an application in the <u>Submitted</u> or <u>Operator Responded</u> status, you WILL NOT be able to make changes to the application. You can, however, click the <u>Manage</u> button next to the event/league and select <u>View</u> Application to see the information you submitted.

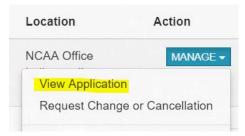

## **Make Changes to an Application**

Once you have an application in the <u>Submitted</u> or <u>Operator Responded</u> status, you WILL NOT be able to make changes to the application. You can, however, make a change request to ECAG through the BBCS.

**REMINDER:** To avoid penalties, cancellations and change requests must be reported to ECAG via the <u>Request Change or Cancellation</u> feature no later than 48 hours prior to the scheduled start of the event/league.

1. Navigate to <u>Applications</u> tab within the <u>OPERATORS</u> section.

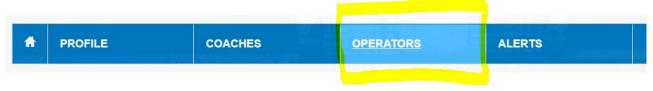

- 2. You will see a complete list of all your applications and a status for each application.
- 3. Click the Manage button next to the event/league name.

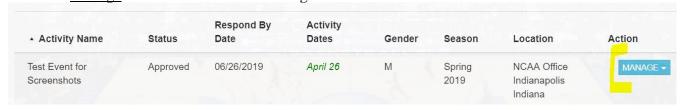

4. Select Request Change or Cancellation.

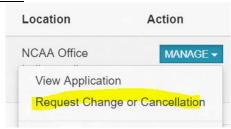

5. Enter a description of your request (change(s) you need to update your application with accurate information OR your desire to cancel the event/league) and click the <u>Submit Request</u> button.

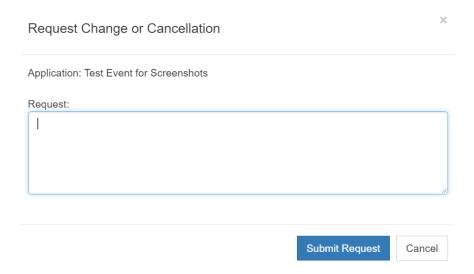

6. The status of your application will change to Change Request.

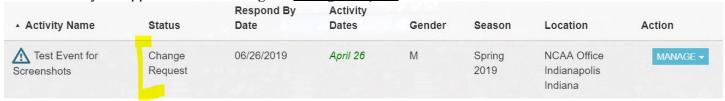

7. ECAG will review your request and make any necessary changes. This request and the changes made will be documented in the application audit history.

NOTE: Submitting a change request will NOT remove the event/league from the list available to NCAA coaches on ncaa.org nor will it prevent nonscholastic coaches from creating team rosters for the event while in the <a href="Change Request">Change Request</a> status. However, the changes requested will still have to manually be entered and approved by NCAA staff; so there may be a delay in when the operator sees those changes appear on the application; but while they wait, the application will continue to function as usual. [Change implemented June 2018]. Do not send change requests to ECAG staff via email or by phone request. You must submit through the BBCS.

# Application Status Designations Defined

## **Application - Not Submitted**

Additional steps must be taken by the operator before being given the opportunity to submit. Although all the required information may be entered, events/leagues with the Not Submitted designation WILL NOT be reviewed/processed by ECAG. Eventually, events/leagues with the Not Submitted designation will be posted as denied closing the application/PERF history.

## **Application - Submitted**

Operator has successfully submitted the application/PERF to ECAG for processing. If the status indicates Submitted and was done so by the appropriate deadline, it has been submitted and will eventually be processed.

# **Application - Info Requested**

If ECAG requires additional information to process the application/PERF to completion, the status will show as <u>Info Requested</u>. The operator will also receive an email notification and an online alert when this status is changed to <u>Info Requested</u>. The information requested will be documented and visible within the application/PERF.

The deadline by which the operator is required to respond will appear in the <u>Respond by Date</u> column. If this date becomes red in color, it is an indication that the deadline date has now passed. **Operators who have an application/PERF state that appears as <u>Submitted</u> state should access the BBCS** regularly to determine if there are any outstanding requests that required a response just in case the BBCS generated email notification is not received for some reason. Operators are expected to respond by the appropriate deadlines regardless of whether he/she received the email notification.

## **Application - Operator Responded**

Once an operator has responded to the ECAG request for additional information and resubmitted the application/PERF, the status will appear as Operator Responded. This is an indication that a response has been logged and is awaiting ECAG review. [NOTE: it is possible for **additional requests for information to be generated; so, the operator should continue to access the BBCS regularly** to determine if there are any outstanding requests that required a response just in case the BBCS generated email notification is not received for some reason. Operators are expected to respond by the appropriate deadlines regardless of whether he/she received the email notification.

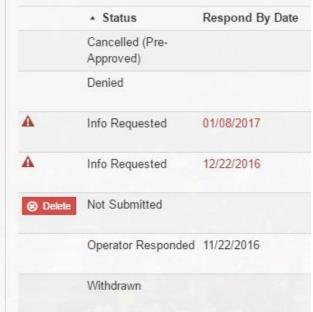

### **Application - Approved**

The application/PERF has been approved. For applications, specific dates of certification will be identified. All certified events and leagues will be posted on the www.ncaa.org/basketballcertification.

in the history audit at the top of the application in green test under the Approved status.

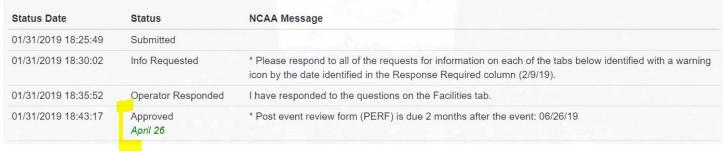

The same information will also be visible on the list of applications on the main page of the Operators section.

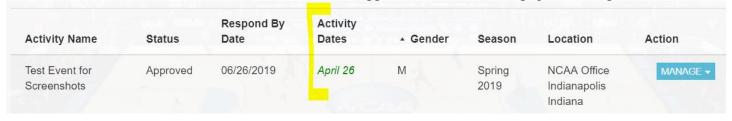

Additionally, all certified events and leagues will be posted on the www.ncaa.org/basketballcertification.

**FOR EVENTS** - The date that the PERF is required to be submitted by **11:59 p.m. Eastern Time** on the date identified in the Response Required by column.

## **Application - Denied**

The application/PERF has been denied. The reason for the denial will be identified in the <u>Message</u> section of the application's history on the Denied row.

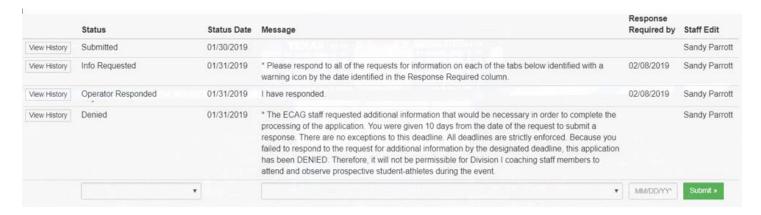

- For a league application, a denial would mean that Division I student-athletes ARE NOT permitted to participate.
- For an event application, a denial would mean that Division I coaches ARE NOT permitted to attend to evaluate prospects.

## **Application - Cancelled (Preapproved)**

The activity was cancelled by the event/league operator prior to the application having been processed to completion.

## **Application - Cancelled (Post Approval)**

The activity was cancelled by the event/league operator after the application was processed and posted as approved.

**REMINDER:** To avoid penalties, cancellations must be reported to ECAG via the <u>Request Change or Cancellation</u> feature no later than 48 hours prior to the scheduled start of the event/league.

# **Application - Withdrawn**

The application was processed and posted as approved, but ECAG has withdrawn the certification based on supplemental information received.